## **Grove - Ultrasonic Ranger**

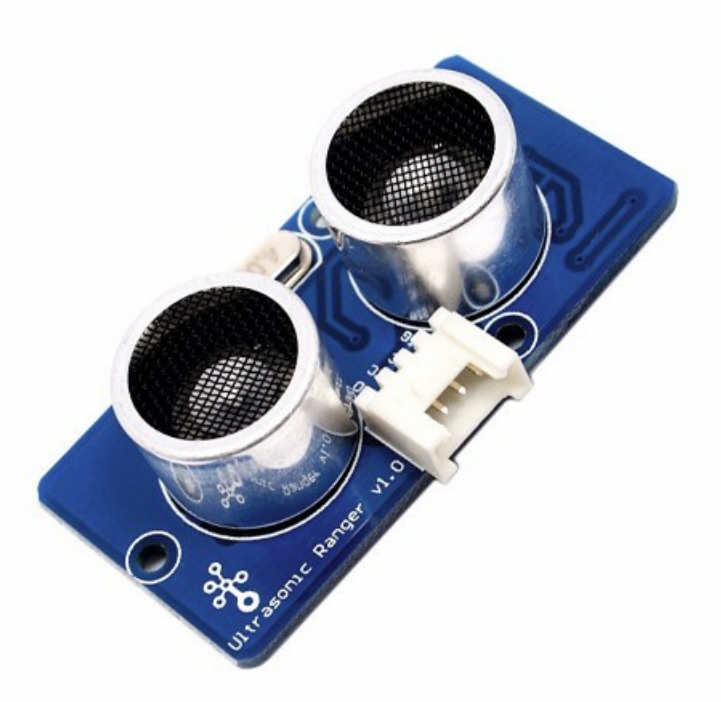

This Grove - Ultrasonic ranger is a non-contact distance measurement module w hich w orks at 40KHz. When w e provide a pulse trigger signal w ith more than 10uS through singal pin, the Grove\_Ultrasonic\_Ranger w ill issue 8 cycles of 40kHz cycle level and detect the echo. The pulse w idth of the echo signal is proportional to the measured distance. Here is the formula: Distance = echo signal high time \* Sound speed (340M/S)/2. Grove\_Ultrasonic\_Ranger's trig and echo singal share 1 SIG pin.

#### !!!Warning

Do not hot plug Grove-Ultrasonic-Ranger, otherw ise it w ill damage the sensor. The measured area must be no less than 0.5 square meters and smooth.

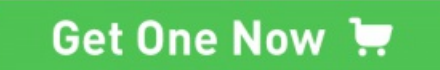

### **Version**

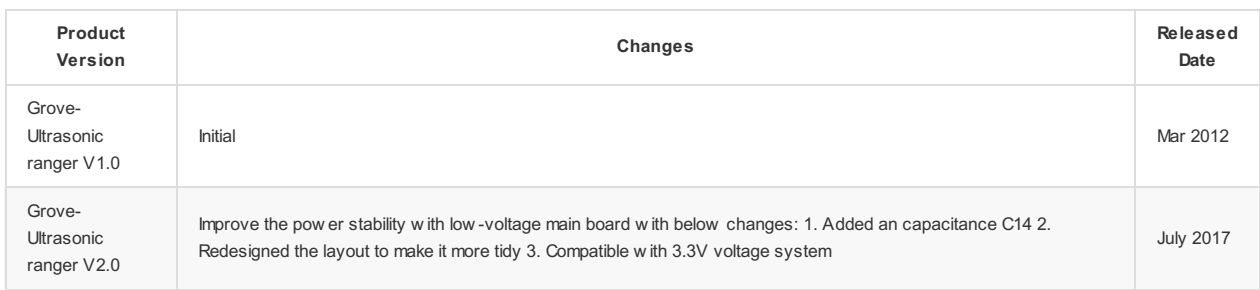

# **Specification**

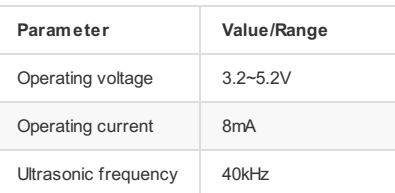

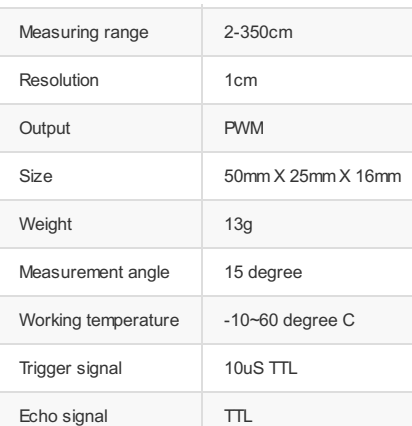

!!!Tip

More details about Grove modules please refer to Grove [System](http://wiki.seeed.cc/Grove_System/)

Platforms Supported

# **Getting Started**

# **Play With Arduino**

#### **Hardware**

• Step 1. Prepare the below stuffs:

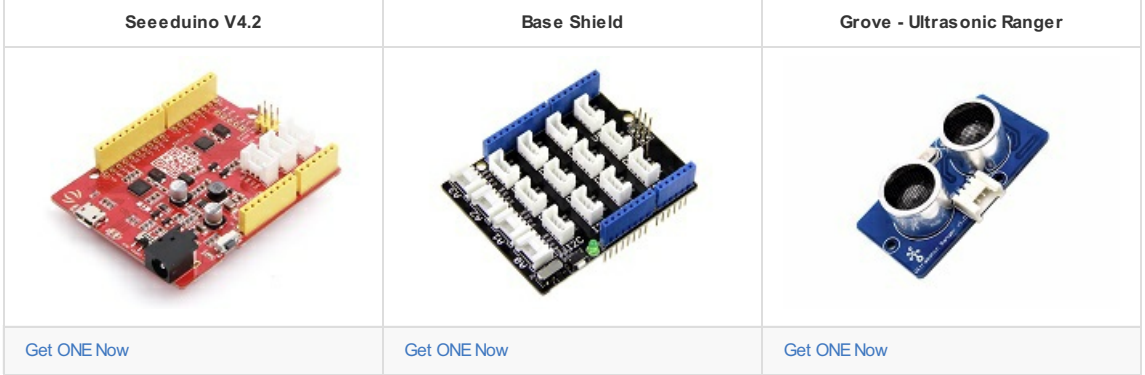

- Step 2. Connect Ultrasonic Ranger to port D7 of Grove-Base Shield.
- Step 3. Plug Grove Base Shield into Arduino.
- Step 4. Connect Arduino to PC through a USB cable.

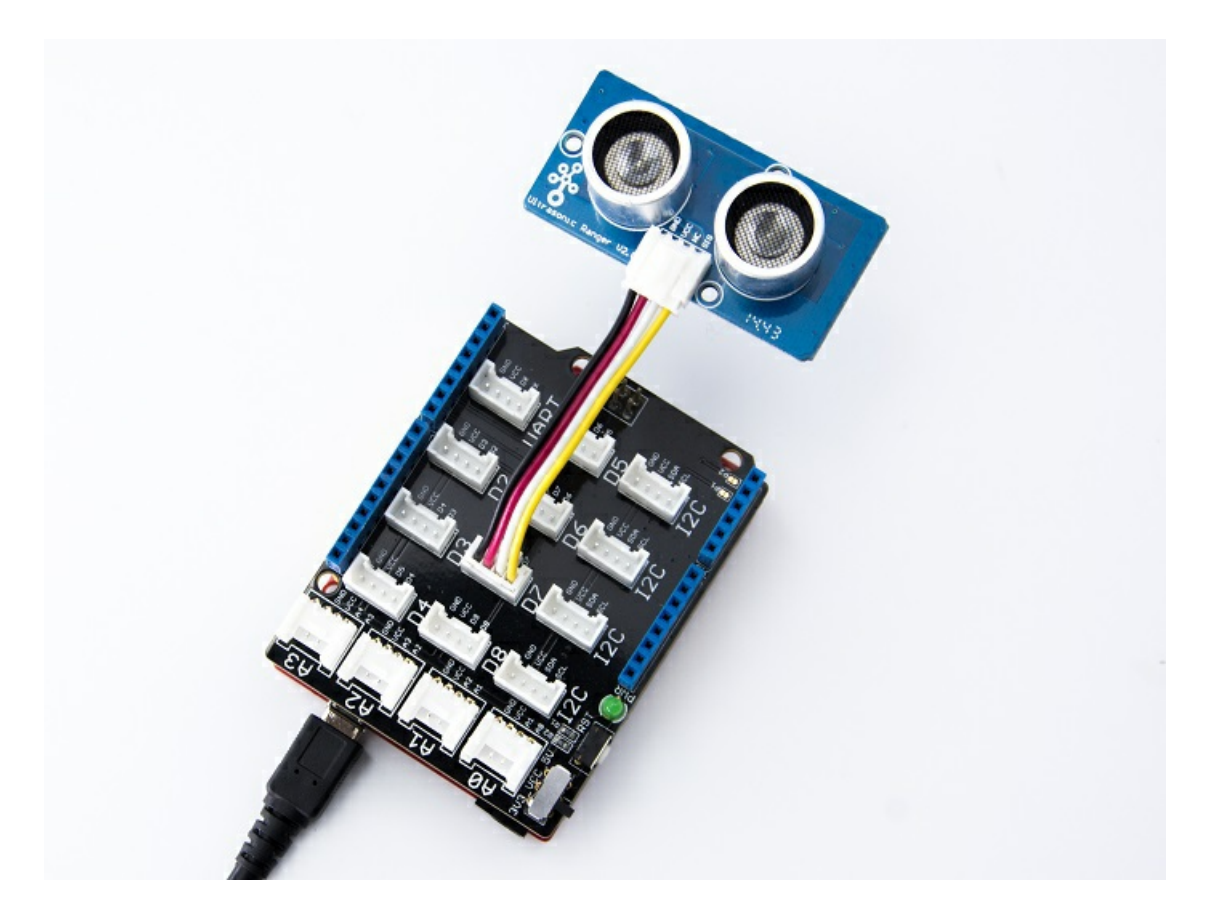

#### !!!Note

If w e don't have Grove Base Shield, We also can directly connect Grove\_Ultrasonic\_Ranger to Arduino as below.

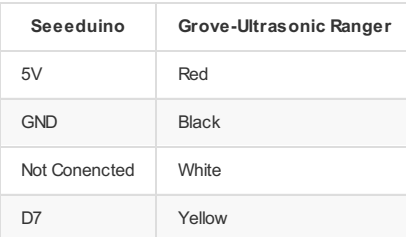

### **Software**

- Step 1. Dow nload the Ultrasonic Ranger Library from Github.
- Step 2. Refer How to install [library](http://wiki.seeed.cc/How_to_install_Arduino_Library) to install library for Arduino.
- Step 3. Copy the code into Arduino IDE and upload.

```
#include "Ultrasonic.h"
Ultrasonic ultrasonic(7);
void setup()
{
    Serial.begin(9600);
 }
void loop()
{
     long RangeInInches;
    long RangeInCentimeters;
      Serial.println("The distance to obstacles in front is: ");
RangeInInches = ultrasonic.MeasureInInches();
      Serial.print(RangeInInches);//0~157 inches
Serial.println(" inch");
    delay(250);
    RangeInCentimeters = ultrasonic.MeasureInCentimeters(); // two measurements should keep an interval
      Serial.print(RangeInCentimeters);//0~400cm
Serial.println(" cm");
    delay(250);
}
```
Step 4. We w ill see the distance display on terminal as below.

```
The distance to obstacles in front is:
 2 inches
6 cm
The distance to obstacles in front is:
2 inches
6 cm
 The distance to obstacles in front is:
2 inches
6 cm
```
## **Play With Raspberry Pi**

### **Hardware**

• Step 1. Prepare the below stuffs:

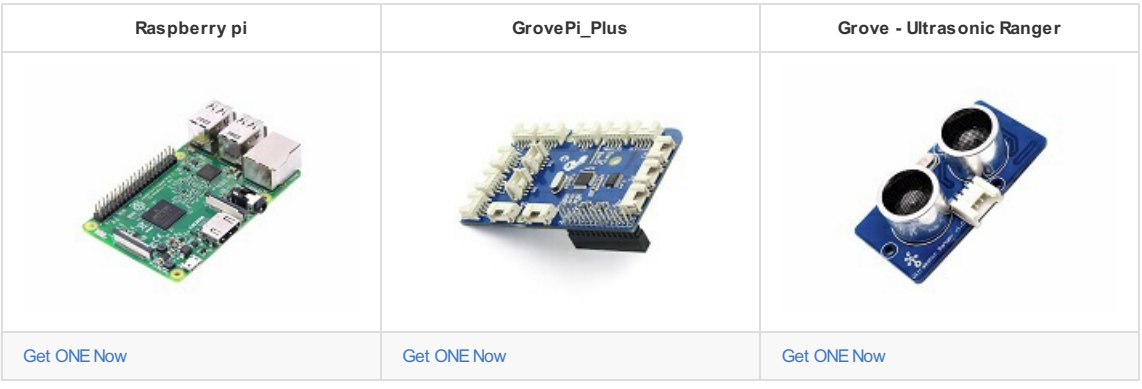

- Step 2. Plug the GrovePi\_Plus into Raspberry.
- Step 3. Connect Grove-Ultrasonic ranger to D4 port of GrovePi\_Plus.
- Step 4. Connect the Raspberry to PC through USB cable.

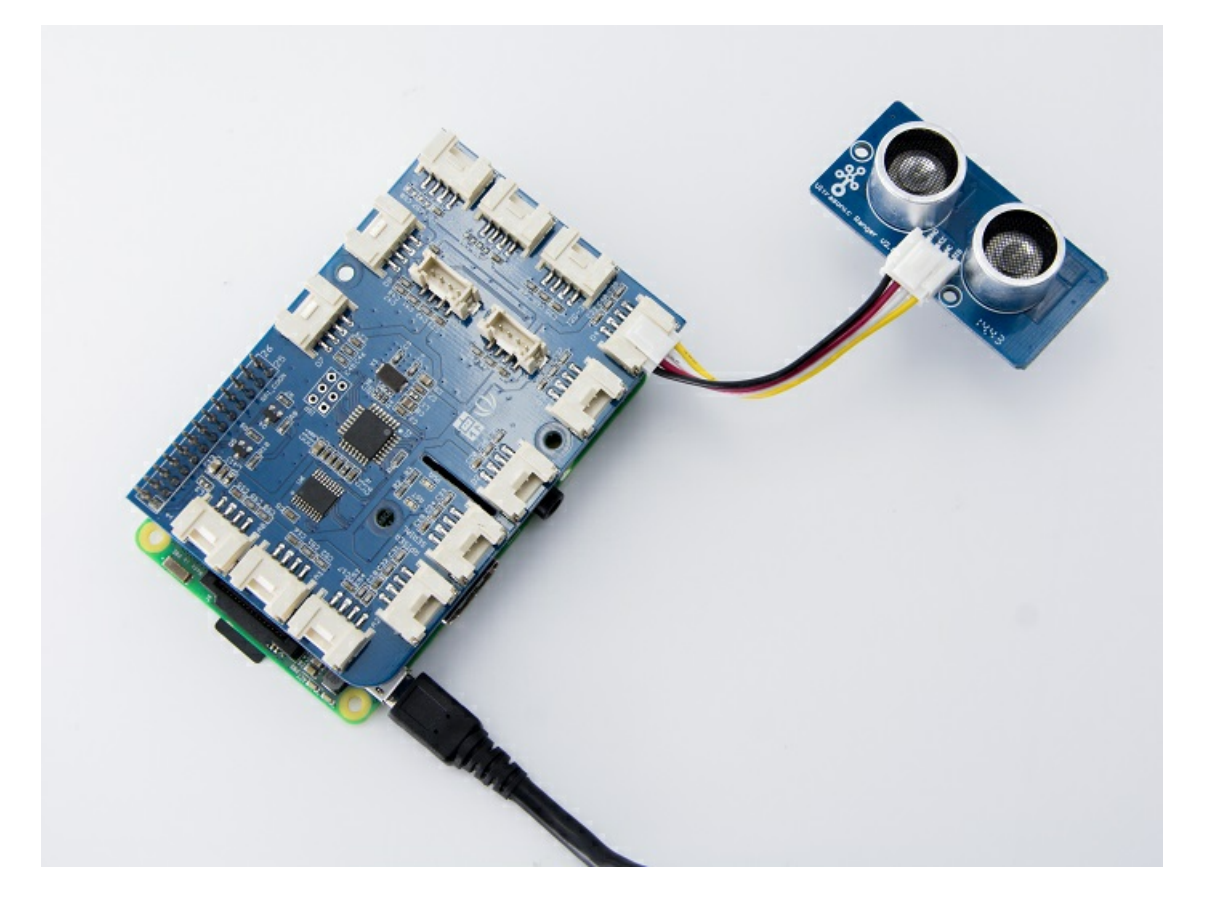

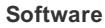

- Step 1. Follow [Setting](https://www.dexterindustries.com/GrovePi/get-started-with-the-grovepi/setting-software/) Softw are to configure the development environment.
- Step 2. Git clone the Github repository.

### $cd \sim$

git clone https://github.com/DexterInd/GrovePi.git

Step 3. Excute below commands to use the ultrasonic\_ranger to meansure the distance.

cd ~/GrovePi/Software/Python python grove\_ultrasonic.py

Here is the grove ultrasonic.py code.

```
# GrovePi + Grove Ultrasonic Ranger
from grovepi import *
 # Connect the Grove Ultrasonic Ranger to digital port D4
# SIG,NC,VCC,GND
ultrasonic_ranger = 4
while True:
    try:
        # Read distance value from Ultrasonic
        print ultrasonicRead(ultrasonic_ranger)
    except TypeError:
       print "Error"
    except IOError:
        print "Error"
```
Step 4. We w ill see the distance display on terminal as below.

```
pi@raspberrypi:~/GrovePi/Software/Python $ python grove_ultrasonic.py
 9
 9
9
9
\overline{9}9
9
9
9
\overline{9}9
```
## **FAQs**

Please click [here](http://support.seeedstudio.com/knowledgebase/articles/1822222-grove-ultrasonic-ranger-sku-101020010) to see all Grove-Ultrasonic Ranger FAQs.

## **Resources**

- **[PDF]** Dow [nload](https://github.com/SeeedDocument/Grove_Ultrasonic_Ranger/raw/master/res/Grove-Ultrasonic_Ranger_WiKi.pdf) Wiki PDF
- **[PDF]** Grove Ultrasonic Ranger Schematic
- **[Library]** [Grove\\_Ultrasonic](https://github.com/Seeed-Studio/Grove_Ultrasonic_Ranger/archive/master.zip) Ranger library
- **[Project]**The [Color](http://www.seeed.cc/project_detail.html?id=138) Helix
- **[Project]**Indoor [Lightning](http://www.seeed.cc/project_detail.html?id=182) Cloud
- **[Project]**[Automatic](http://www.seeed.cc/project_detail.html?id=241) Water Level Controller
- **[Example]** [Example\\_Measure\\_distance\\_and\\_led\\_display](https://github.com/SeeedDocument/Grove_Ultrasonic_Ranger/raw/master/res/Example_Measure_distance_and_led_display.zip)
- **[Example]** [Example\\_Measure\\_and\\_display\\_the\\_distance](https://github.com/SeeedDocument/Grove_Ultrasonic_Ranger/raw/master/res/Example_Measure_and_display_the_distance.zip)